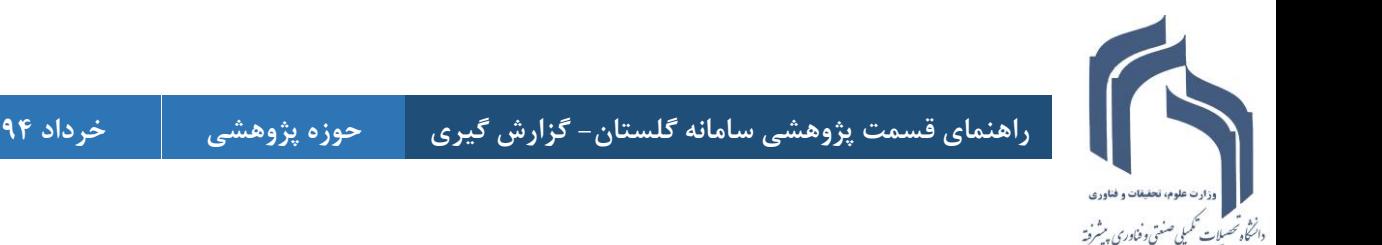

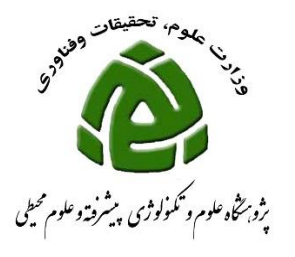

## **گزارش گیری از کتاب های ثبت شده در سامانه گلستان**

**برای ورود به سامانه گلستان فقط از مرورگر (explorer internet(IE می توانید استفاده نمائید.**

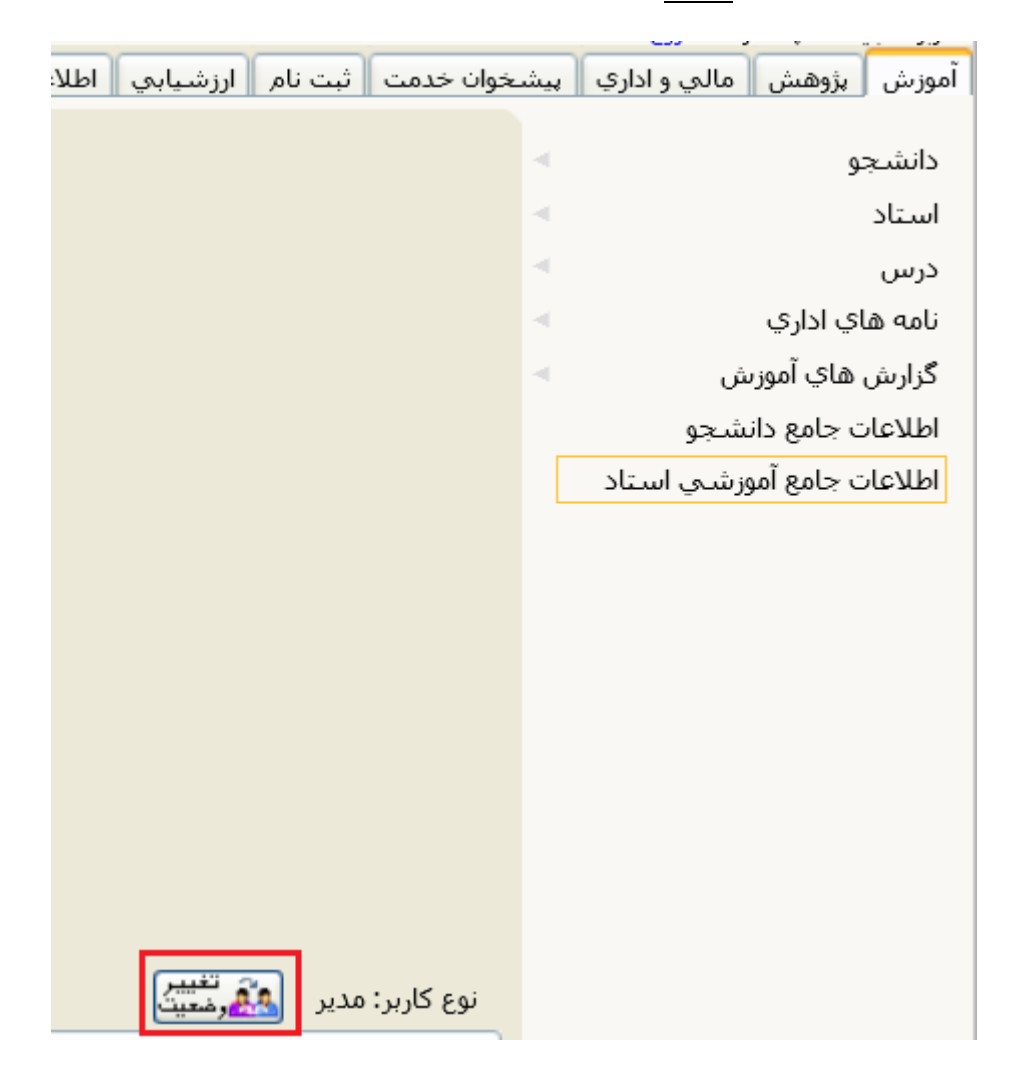

 **چنانچه شما دارای پست اجرایی)معاون، رئیس پژوهشکده و دانشکده، مدیر گروه( می باشید جهت ثبت فعالیت های خود الزم است نوع کاربری خود را از مدیر به استاد تغییر دهید برای این تغییر کافی است روی دکمه تغییر وضعیت کلیک نمائید.**

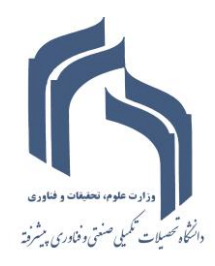

**راهنمای قسمت پژوهشی سامانه گلستان- گزارش گیری حوزه پژوهشی خرداد 49**

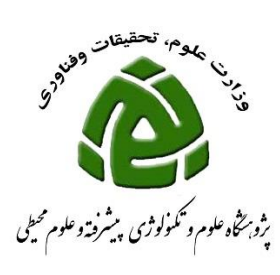

**جهت تهیه گزارش از کتاب های ثبت شده در سامانه گلستان می توانید از روش زیر استفاده نمائید.**

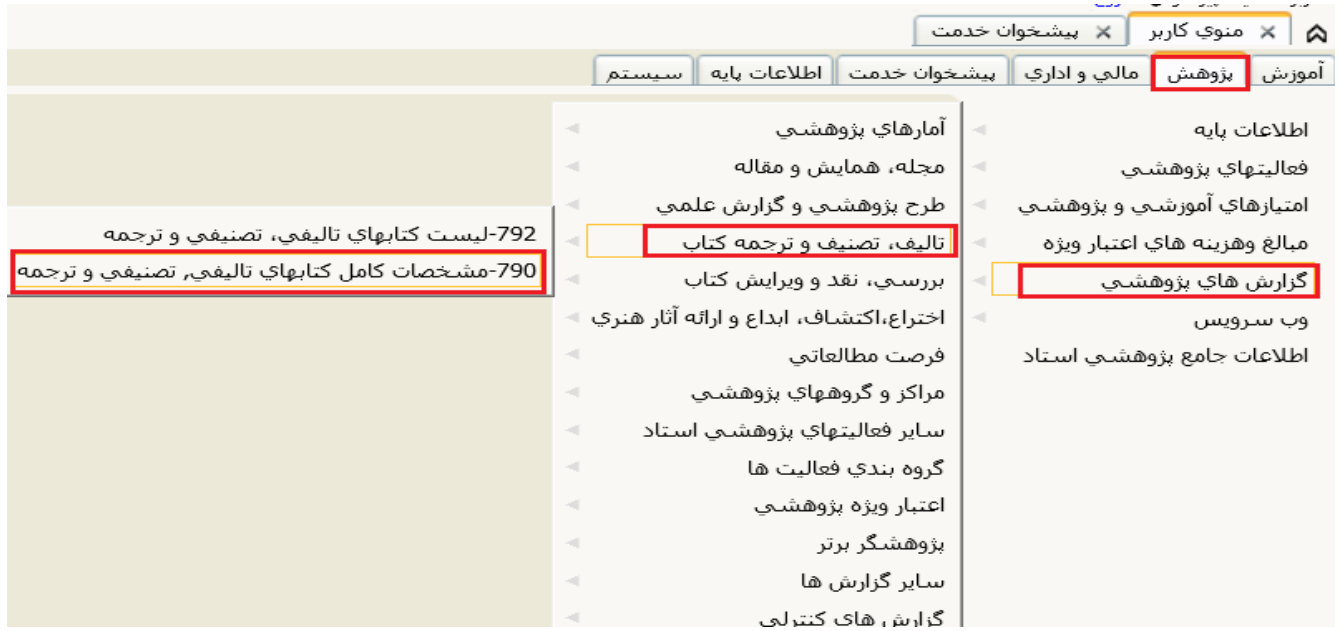

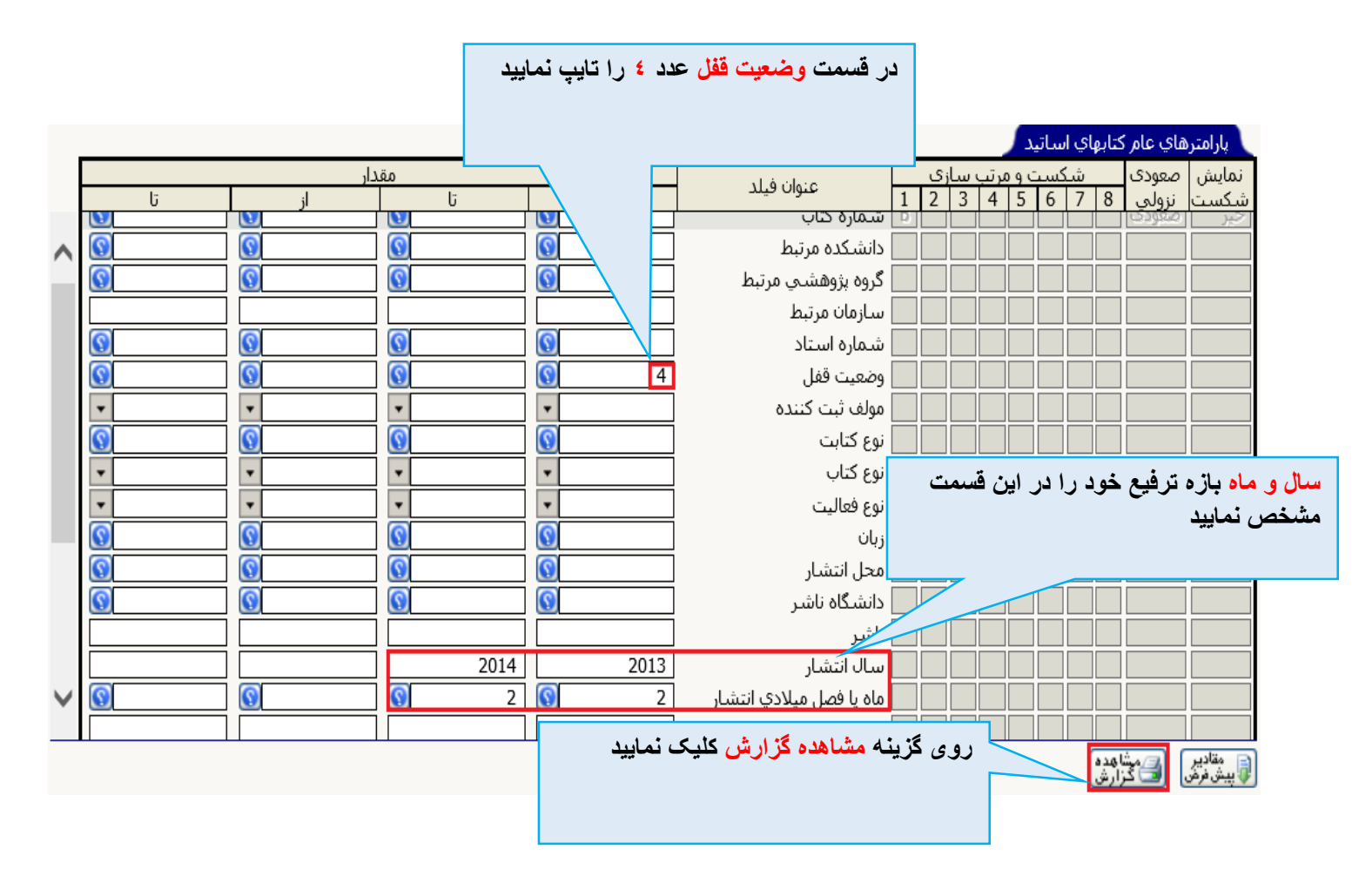

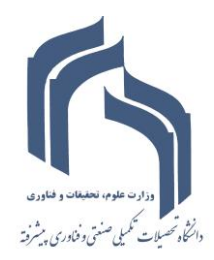

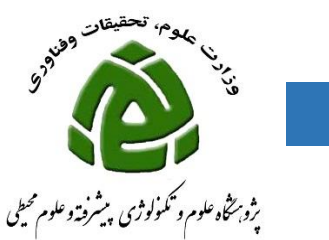

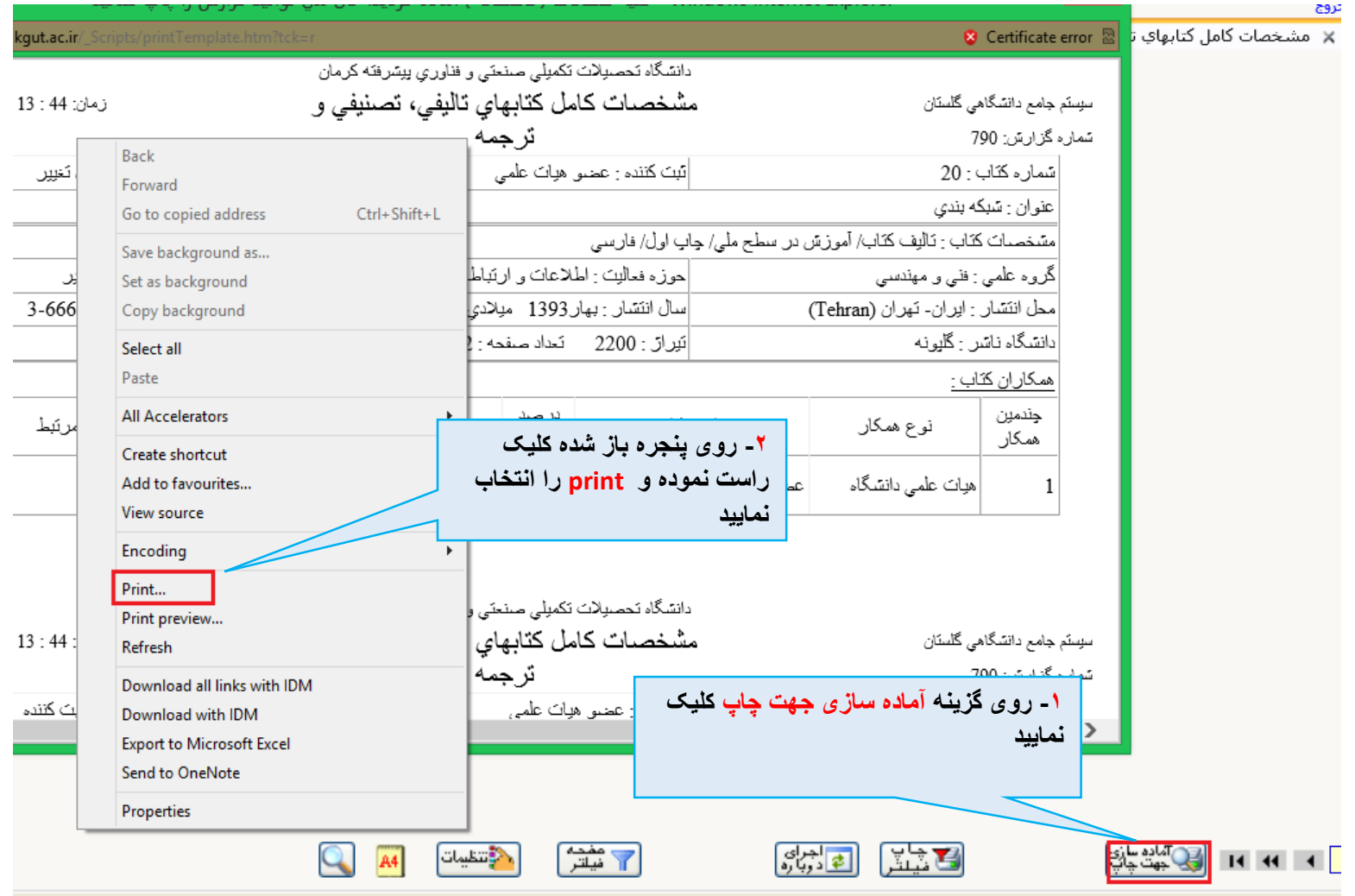